DIPARTIMENTO PER L AMMINISTRAZIONE GENERALE, PER LE POLITICHE DEL PERSONALE DELL AMMINISTRAZIONE CIVILE E PER LE RISORSE STRUMENTALI E FINANZIARIE DIREZIONE CENTRALE PER L

EEGATO\_6 dipvvf . STAFFCADIP . REGISTRO UFFICIALE . I . 0005499 . 05-03-2024<br>
PROGRESSIONI ECONOMICHE DEL PESONAL DELL'AMMINISTRAZIONE CIVILE PER LE RISORS STRUMENTALI E FINANZIARIE<br>
PROGRESSIONI ECONOMICHE ALL'INTERNO DEL ISTRUZIONI PER L ACCESSO AL AREA RISERVATA Da leggere con attenzione

# ALLEGATO A1\_Reset della Password Dimenticata<br>
ALLEGATO A1\_Reset della Password Dimenticata<br>
ALLEGATO A1\_Reset della Password Dimenticata<br>
ALLEGATO A1\_Reset della Password Dimenticata

GUIDA

### PROGRESSIONI ECONOMICHE ALL INTERNO DELLE AREE - ANNO 2023

### ISTRUZIONI PER L'ACCESSO ALL'AREA RISERVATA Da leggere con attenzione

PROCEDURA PER IL RESET DELLA PASSWORD DIMENTICATA

Di seguito si descrive la procedura per il reset della password dimenticata:

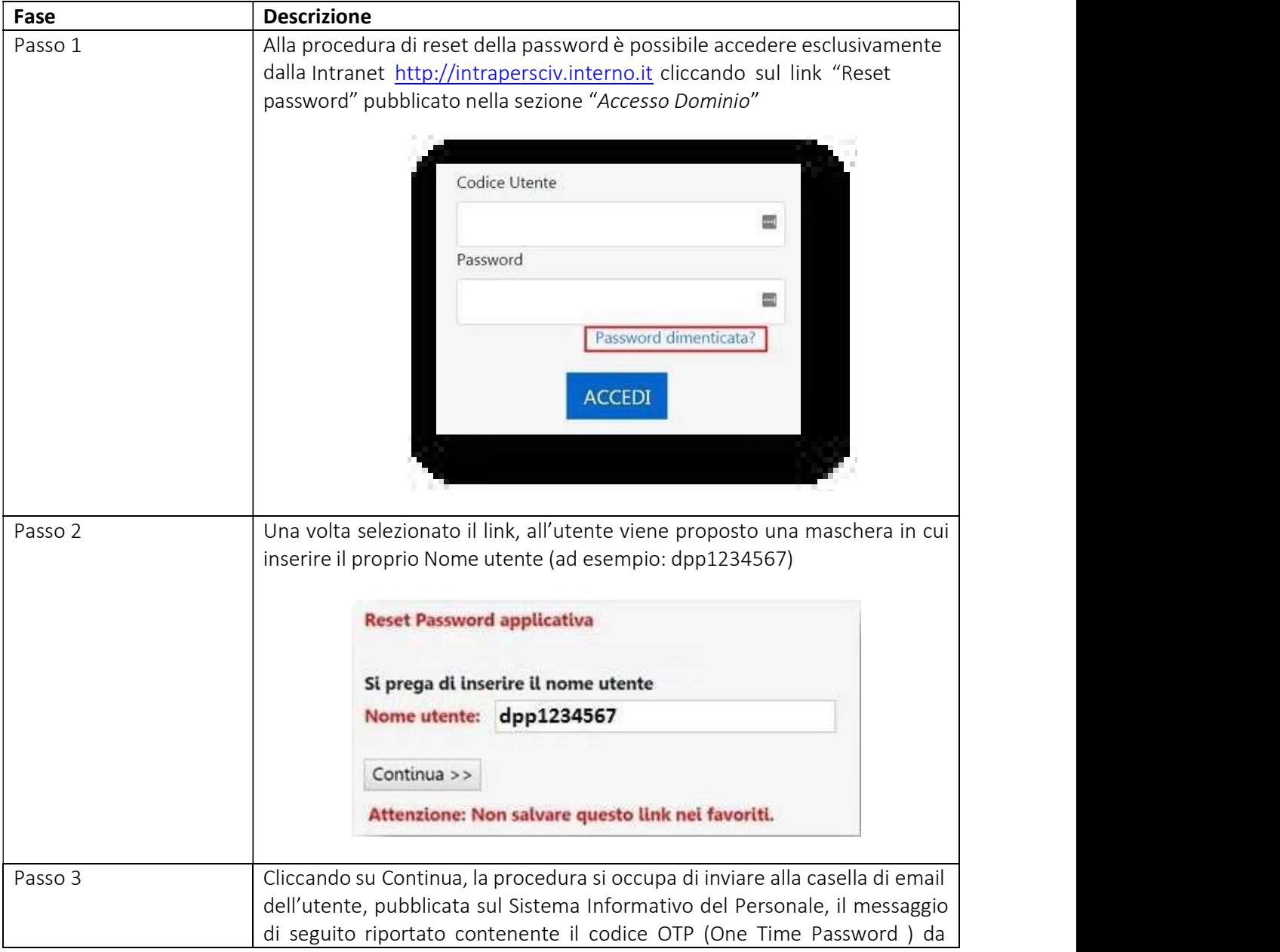

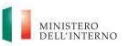

### PROGRESSIONI ECONOMICHE ALL INTERNO DELLE AREE - ANNO 2023

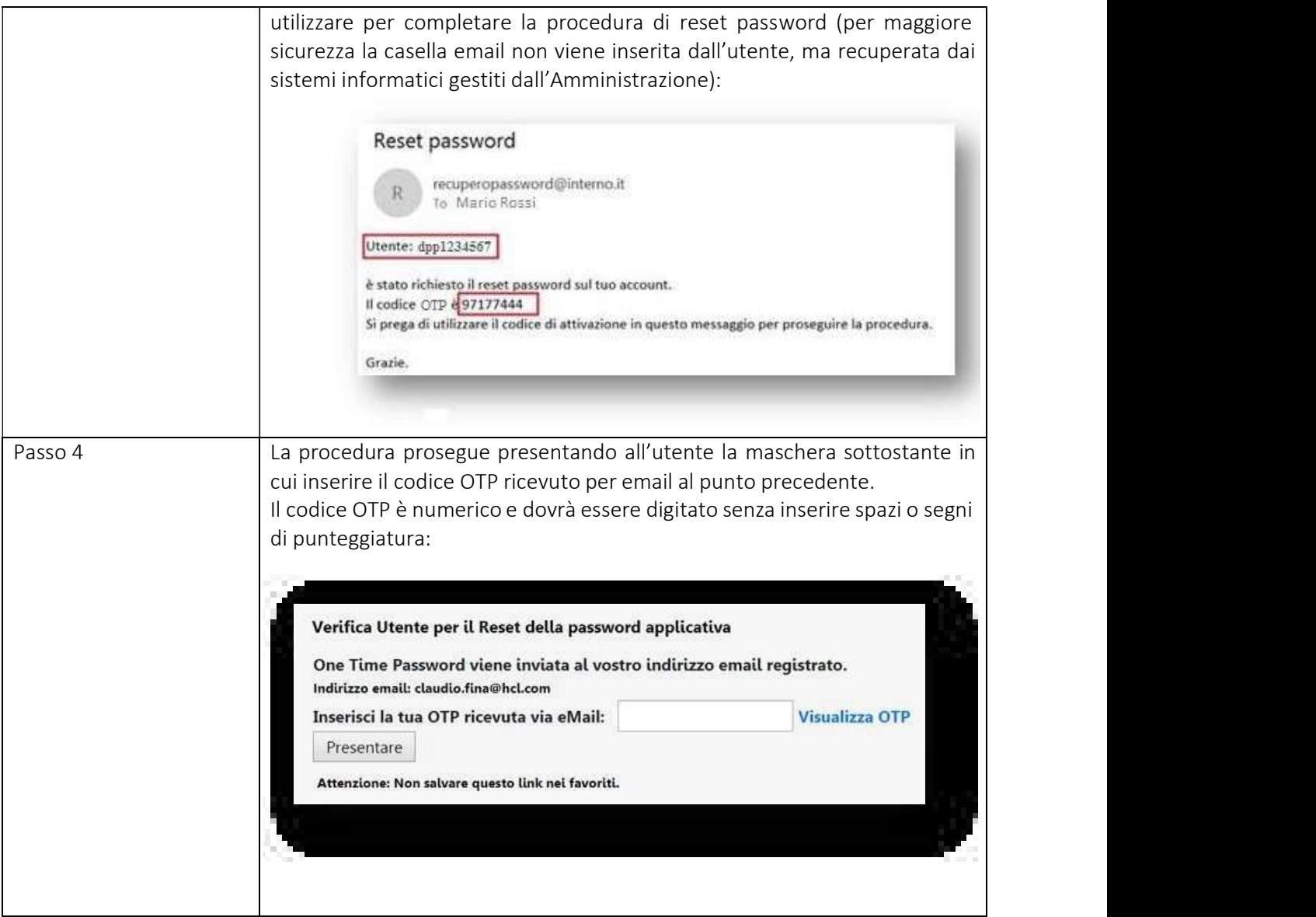

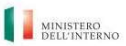

### PROGRESSIONI ECONOMICHE ALL INTERNO DELLE AREE - ANNO 2023

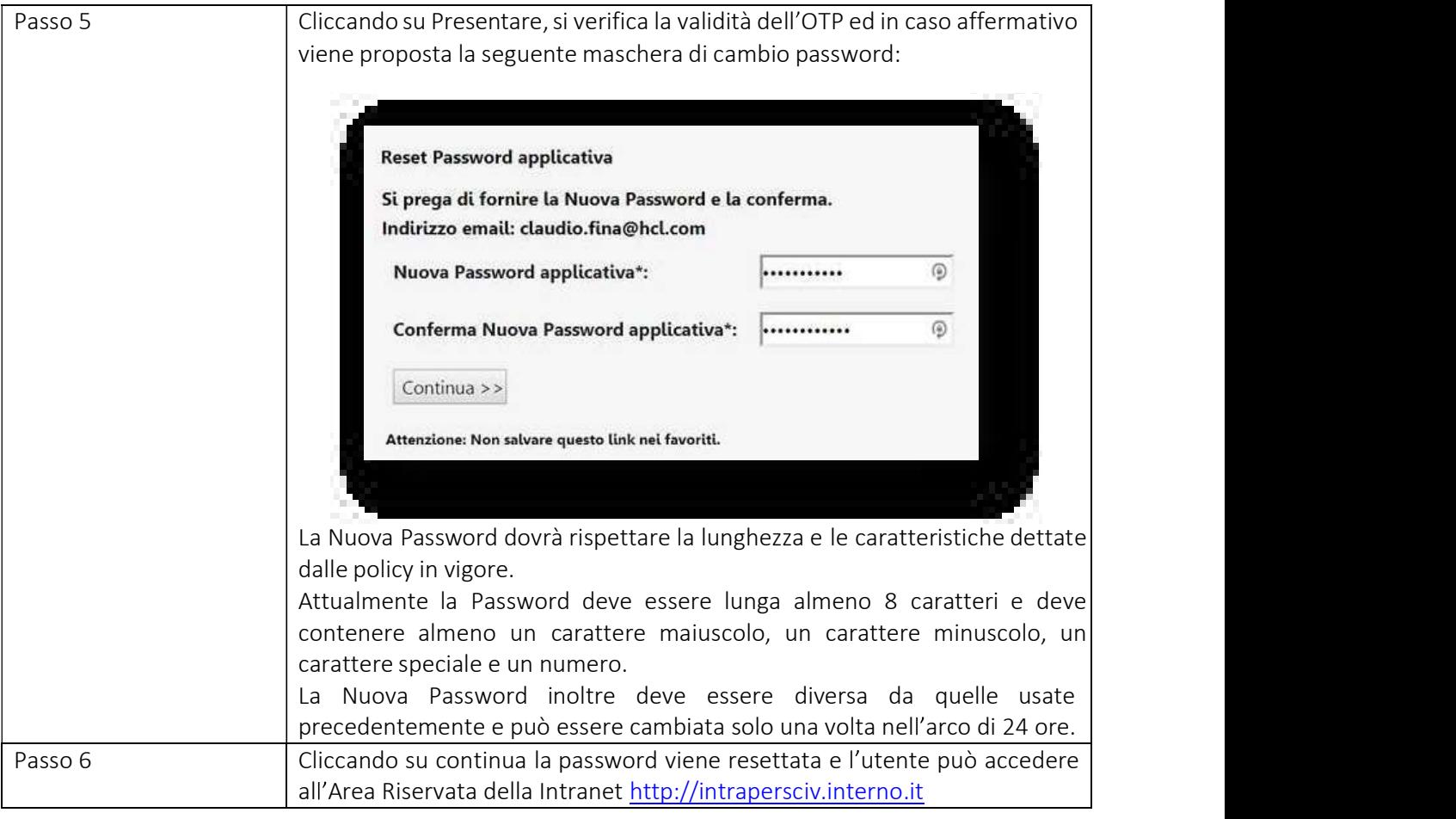

ALLEGATO\_5 dipvvf . STAFFCADIP . REGISTRO UFFICIALE . I . 0005499 . 05-03-2024<br>
INERIORE GENERALE, PER LE POLITICHE DEL PERSONALE DELL'AMMINISTRAZIONE CIVILE E PER LE RISORSE STRUMENTALI E FINANZIARIE DIREZIONE CENTRALE PE ESGATO\_5 dipvvf. STAFFCADIP. REGISTRO UFFICIALE. I. 0005499. 05-03-2024<br>
PROGRESSIONI ECONOMICHE ALL'INTERNO DELLE AREE - ANNO 2023<br>
PROGRESSIONI ECONOMICHE ALL'INTERNO DELLE AREE - ANNO 2023<br>
ISTRUZIONI PER L'ACCESSO ALL'

# 1920 ALLER ER LE POLITICIE DEL PERSONALE DELL'AMMINISTRAZIONE CIVILE E PER LE RISORSE STRUMENTALI E FINANZIARE<br>1930 ACCESSANLE, PER LE POLITICIE DEL PERSONALE DELL'AMMINISTRAZIONE CIVILE E PER LE RISORSE STRUMENTALI E FINA Da leggere con attenzione

ALLEGATO\_5 dipyvf. STAFFCADIP.REGISTRO UFFICIALE. I. 0005499.05-03-2024<br>
MIENO DRIAMINISTRAZIONE GNERALE PRI II POLITORIC BEL PRESINALI BELVANUSISTRAZIONE GNULE PRI IERUSORE STRUKETHT<br>
PROGRESSIONI ECONOMICHE ALL'INTERNO D

PER PARTECIPARE ALLA PROGRESSION (PER L'ACCESSO DE LA PRESENTATIVE DELLE AREE - ANNO 2023<br>
PER L'ANNESSIONI ECONOMICHE ALL'INTERNO DELLE AREE - ANNO 2023<br>
ISTRUZIONI PER L'ACCESSO ALL'AREA RISERVATA<br>
Da leggere con attenzi necessario seguire i passi di seguito indicati: 1. **ITABRE CONDENTAL PROFESSION I ECONOMICHE ALL'INTERNO DELLE AREE - ANNO 2023<br>
1. ENERGY (CHROME CONOMICHE ALL'INTERNO DELLE AREE - ANNO 2023<br>
1. ISTRUZIONI PER L'ACCESSO ALL'AREA RISERVATA<br>
2. Diagrame computer dirigita** MINIO DREE-SNIMING INTRAPERTENO. DELLE AREE - ANNO 2023<br> **PROGRESSIONI ECONOMICHE ALL'INTERNO DELLE AREE - ANNO 2023**<br> **ISTRUZIONI PER L'ACCESSO ALL'AREA RISERVATA**<br>
Da leggere con attenzione<br>
ALLEGATO A: CREDENZIALIDI ACC "Entra" posizionato in alto a sinistra; MINTO REL'ANNISSERZING INCREDIBLE AND DELLE AREE - ANNO 2023<br>
2. ISTRUZIONI PER L'ACCESSO ALL'AREA RISERVATA<br>
Da leggere con attenzione<br>
2. ISTRUZIONI PER L'ACCESSO ALL'AREA RISERVATA<br>
2. ILLEGATO A: CREDENZIALIDIACCESSO A **PROGRESSIONI ECONOMICHE ALL'INTERNO DELLE AREE - ANNO 2023**<br>
ISTRUZIONI PER L'ACCESSO ALL'AREA RISERVATA<br>
Da leggere con attenzione<br>
ATO A: CREDENZIALIDI ACCESSO AREA RISERVATA INTRANET http://intrapersciv.interno.it<br>
Int **PROGRESSIONI ECONOMICHE ALL'INTERNO DELLE AREE - ANNO 2023**<br>
ISTRUZIONI PER L'ACCESSO ALL'AREA RISERVATA<br>
Da leggere con attenzione<br>
ATO A: CREDENZIALIDI ACCESSO AREA RISERVATAINTRANET http://intrapersciv.interno.it<br>
Itre **EXECUTE THE EXECUTE CONDUPER L'ACCESSO ALL'AREA RISERVATA<br>
Da leggere con attenzione<br>
EXECUTE DA CREDENZIALIDI ACCESSO AREA RISERVATAINTRANET http://intrapersciv.interno.it<br>
artecipare alla procedura per le progressioni** ISTRUZIONI PER L'ACCESSO ALL'AREA RISERVATA<br>
Da leggere con attenzione<br>
RATO A: CREDENZIALIDI ACCESSO AREA RISERVATA INTRANET http://intrapersciv.interno.it<br>
artecipare alla procedura per le progressioni economiche all'in **Da leggere con attenzione**<br> **CATO A: CREDENZIALIDI ACCESSO AREA RISERVATA INTRANET http://intrapersciv.interno.it<br>
artecipare alla procedura per le progressioni economiche all'interno delle Aree è<br>
rario seguire i passi EXIO A: CREDENZIAIDI ACCESSO AREA RISERVATAINTRANET http://intrapersciv.interno.it.**<br>
artecipare alla procedura per le progressioni economiche all'interno delle Aree è<br>
ario seguire i passi di seguito indicati:<br>
fintrapo **EEDENZIALIDI ACCESSO AREA RISERVATAINTRANEThitp://intrapersciv.interno.it**<br>
alla procedura per le progressioni economiche all'interno delle Aree è<br>
re i passi di seguito indicati:<br>
"covvser (Chrome, Mozilla Firefox, ...)

- 
- - dippp\dpp1234567);
	- -
		- b) la password del sistema informatico di rilevazione delle presenze "Timbrature":
- c) la password di accesso alla Intranet http://intrapersciv.interno.it già eventualmente rilasciata in precedenza dall r (Chrome, Mozilla Firefox, ...) del proprio personal computer l'indirizzo <u>erno.it</u> e accedere all'**Area Riservata della Intranet** cliccando sul tasto alto a sinistra;<br>nexa l'accesso può avvenire nelle seguenti modalità:<br> ser (Chrome, Mozilla Firefox, ...) del proprio personal computer l'indirizzo<br>
in alto a sinistra;<br>
in moto a sinistra;<br>
tienza l'accesso può avvenire nelle seguenti modalità:<br>
tienza l'accesso può avvenire nelle seguenti civ.interno.it e accedere all'**Area Riservata della Intranet** cliccando sul tasto<br>di utenza l'accesso può avvenire nelle seguenti modalità:<br>dell'Amministrazione civile il cui personal computer è inserito nel dominio<br>rno.it in base al tipo di utenza l'accesso può avvenire nelle seguenti modalità:<br>
• **gli utenti dell'Amministrazione civile** il cui personal computer è inservito nel dominio 'dippp.interno.it' verranno indirizzati automaticament **gli utenti dell'Amministrazione civile** il cui personal computer è inserito nel dominio dippp,<br>interno.it' verranno indirizzati automaticamente all'Area Riservata;<br> **gli utenti dell'Amministrazione civile che <u>non accedo**</u>
	-

C) la password di accesso alla Intranet <u>http://intrapersciv.interno.it</u> già<br>
eventualmente rilasciata in precedenza dalla "Direzione Gentrale per<br>
l'imovazione tecnologica per l'amministrazione generale" per altri servi **• gli utenti dell'Amministrazione civile** il cui personal computer è inserito nel dominio dipppinterno.it verranno indirizzata attomaticamente all'Area Riservata;<br> **e gli utenti dell'Amministrazione civile che <u>non acc**</u> The intertional dell'Amministrazione civile che <u>non accedono</u> in modo automatico all'Area<br>
diservata <u>devono obbligatoriamente</u> procedere nel modo seguente:<br>
dispopel depressed in campo "Nome utente" dippp\dppmatricola ( di utenti dell'Amministrazione civile che <u>non accedono</u> in modo automatico all'Area<br>
si digitare nel compo chiligatoriamente procede nel modo seguente:<br>
dippp\dpp/234567);<br>
digitare nel campo "Nome utente" dippp\dpp/adpp Exercuta devono obbligatoriamente procedere nel modo seguente:<br>
digippe delle area delle procedura delle seguenti dipppe delle procedura digippe di campo "Nome unterte" dipppe deparationi (sesenpio:<br>
al la password di acc servizio di collegamento alla rete del Ministero seguendo le indicazioni di collegamento di collegamento di collegamento alla researce del Sistema informatico di rilevazione delle presenze  $\mu$  alla password di sistema in ell Allegato A.1\_Reset della Procedura delle progressioni economiche all'internet (including the analysis) all a password di accesso ad Internet;<br>
a. a) la password di accesso ad Internet;<br>
b) la password di accesso alla

### PROGRESSIONI ECONOMICHE ALL INTERNO DELLE AREE - ANNO 2023

### ISTRUZIONI PER L'ACCESSO ALL'AREA RISERVATA Da leggere con attenzione

### **AVVERTENZE**

### Il numero di matricola è reperibile sul link

http://intrapersciv.interno.it/SIP/SistemaInformativo/ricercadelpersonale/.

Verificare che le credenziali di autenticazione per l'accesso alla Intranet in proprio possesso siano ancora valide e nel caso provvedere per tempo al loro rinnovo.

### Password scaduta

La password di accesso all'Area Riservata della Intranet http://intrapersciv.interno.it scade dopo novanta giorni. Questa circostanza impedisce l'accesso. In tali casi è necessario che tente effettui il cambio della password utilizzando il link https://cambiopassword.dippp.interno.it/. La procedura del Cambio password non supporta il browser Internet Explorer.

### Reset Password

Nel caso di impossibilità ad accedere all'Area Riservata della Intranet con le modalità sopraindicate, l'utente può utilizzare la Procedura "Reset Password" pubblicata nella sezione "Accesso Dominio", seguendo le indicazioni riportate nell""Allegato A.1\_Reset della Password Dimenticata".

### Richiesta di Assistenza per problemi di accesso all'Area

### Riservata

Come ultima soluzione, e solo se tutti i tentativi descritti precedentemente sono falliti, scrivere alla casella accessoprogressionieconomiche@interno.it con la raccomandazione di seguire scrupolosamente le seguenti indicazioni:

- $\bullet$ Oggetto della mail deve essere rigorosamente: Intranet area riservata - Ufficio di appartenenza – Nome e Cognome – Numero di matricola – Numero di telefono (ad esempio: Intranet area riservata - Prefettura di Roma - Mario Rossi - 1012345 - 061234567).
- Si raccomanda vivamente di inviare la propria richiesta di assistenza **una sola volta** per evitare inutili e controproducenti duplicazioni che provocano rallentamenti e ritardi.
- Utilizzare esclusivamente account di posta elettronica personale corporate con domini di questa Amministrazione (quali: @interno.it, @vigilfuoco.it, @poliziadistato.it, @dcpc.it, @dia-net.it, ecc.). Non sarà invece possibile utilizzare caselle non istituzionali (es: @gmail.com, @libero.it, ecc.).

### Browser supportati

Il sistema informatico "progressioni economiche" ed il link del reset password supportano soltanto browser Firefox, Google Chrome, Edge e non sono accessibili con dispositivi mobili.

ALLEGATO\_7 dipvvf . STAFFCADIP . REGISTRO UFFICIALE . I . 0005499 . 05-03-2024<br>
INFRIMENTO PER L'AMMINISTRAZIONE GENERALE, PER LE POLITICHE DEL PERSONALE DELL'AMMINISTRAZIONE CIVILE E PER LE RISORSE STRUMENTALI E FINANZIAR ACCESSIONI ECONOMICHE ALL'INTERNO DELLE AREE - ANNO 2023<br>
ECONOMICHE ALL'INTERNO DELLE AREE - ANNO 2023<br>
ECONOMICHE ALL'INTERNO DELLE AREE - ANNO 2023<br>
ECONOMICHE ALL'INTERNO DELLE AREE - ANNO 2023<br>
ECONOMICHE ALL'INTERNO

REGATO\_7 dipvvf . STAFFCADIP . REGISTRO UFFICIALE . I . 0005499 . 05-03-2024<br>
PROGRESSIONI ECONOMICHE BELFESONAL DELL'ANNINISTRAZIONE CIVILE FER LERISORE STRUMENTALE FINANZIARE<br>
PROGRESSIONI ECONOMICHE ALL'INTERNO DELLE AR 19 APRIL ACCESSO ALL'AREA RISERVATA<br>
International PER L'HOLITICIB DEL PERSONALE DELL'AMMINISTRAZIONE CIVILE E PER LE RISORE STRUMENTALI E FINANZIARIE<br>
INTERIONI CENTRALE PER L'HNOVAZIONE TECNOLOGICA PER L'AMMINISTRAZIONE Da leggere con attenzione

# Allegato A.2

# GUIDA

### PROGRESSIONI ECONOMICHE ALL INTERNO DELLE AREE - ANNO 2023

### ISTRUZIONI PER L'ACCESSO ALL'AREA RISERVATA Da leggere con attenzione

Di seguito le istruzioni operative per accedere da remoto, tramite il portale Akamai, all applicazione web "Progressioni economiche" riservato esclusivamente agli utenti dell'Amministrazione Civile impossibilitati a raggiungere le sedi del Ministero dell Interno.

Gli utenti devono inviare una richiesta di abilitazione alla casella accessoprogressionieconomiche@interno.it seguendo scrupolosamente le seguenti indicazioni:

- Oggetto della mail deve essere rigorosamente: Akamai Ufficio di appartenenza Nome e  $\bullet$ Cognome - Numero di matricola - Numero di telefono (ad esempio: Akamai - Prefettura di Roma - Mario Rossi - 1012345 - 061234567).
- Ricevuta la conferma di abilitazione, è necessario seguire le istruzioni di seguito descritte:  $\bullet$  .

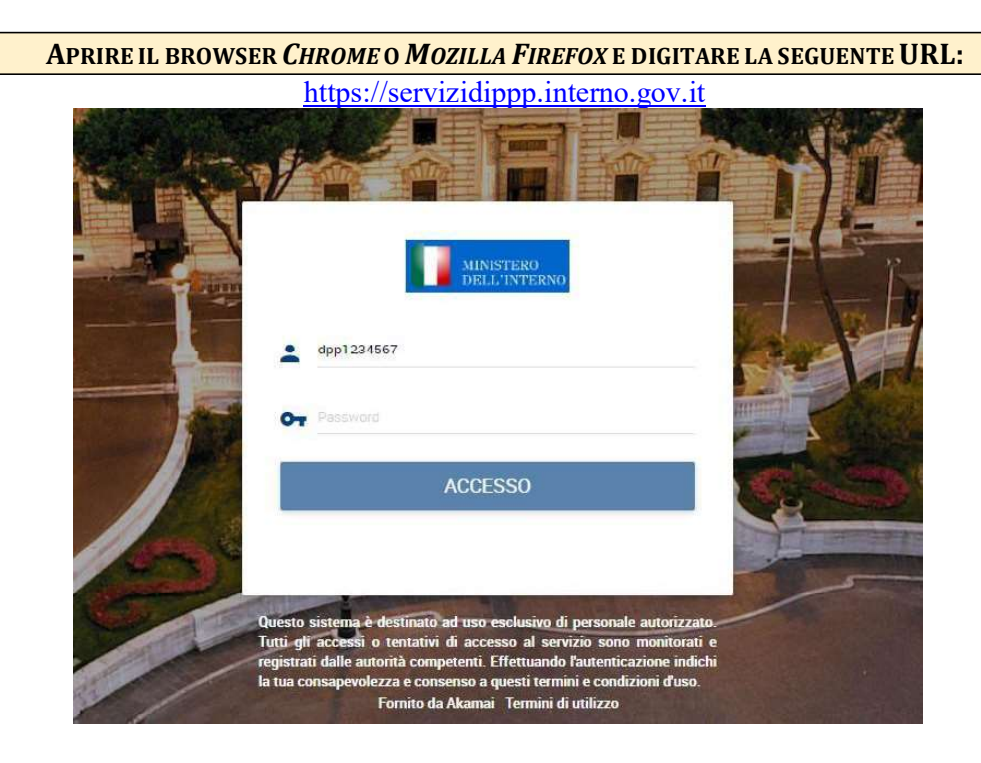

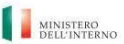

### PROGRESSIONI ECONOMICHE ALL INTERNO DELLE AREE - ANNO 2023

ISTRUZIONI PER L'ACCESSO ALL'AREA RISERVATA Da leggere con attenzione

PER ESEGUIRE L'ACCESSO AL PORTALE AKAMAI DI QUESTO UFFICIO, UTILIZZARE LE CREDENZIALI DEL DOMINIO NAZIONALE DIPPP.INTERNO.IT. AL PRIMO ACCESSO È NECESSARIOREGISTRARE UN SECONDO LIVELLO DI AUTENTICAZIONEAGGIUNTIVO. INDICANDO DI RICEVERE UN OTP (ONE TIME PASSWORD) PER SMS :

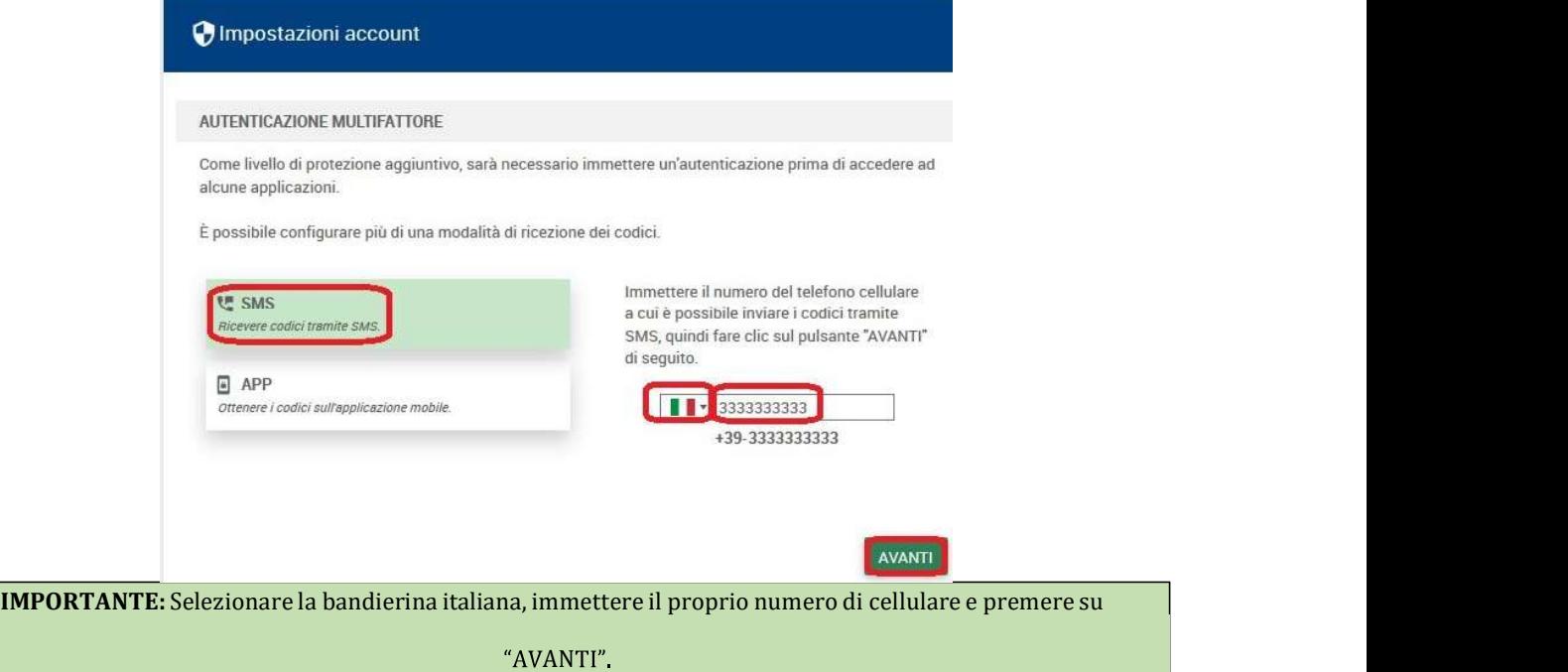

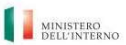

### PROGRESSIONI ECONOMICHE ALL INTERNO DELLE AREE - ANNO 2023

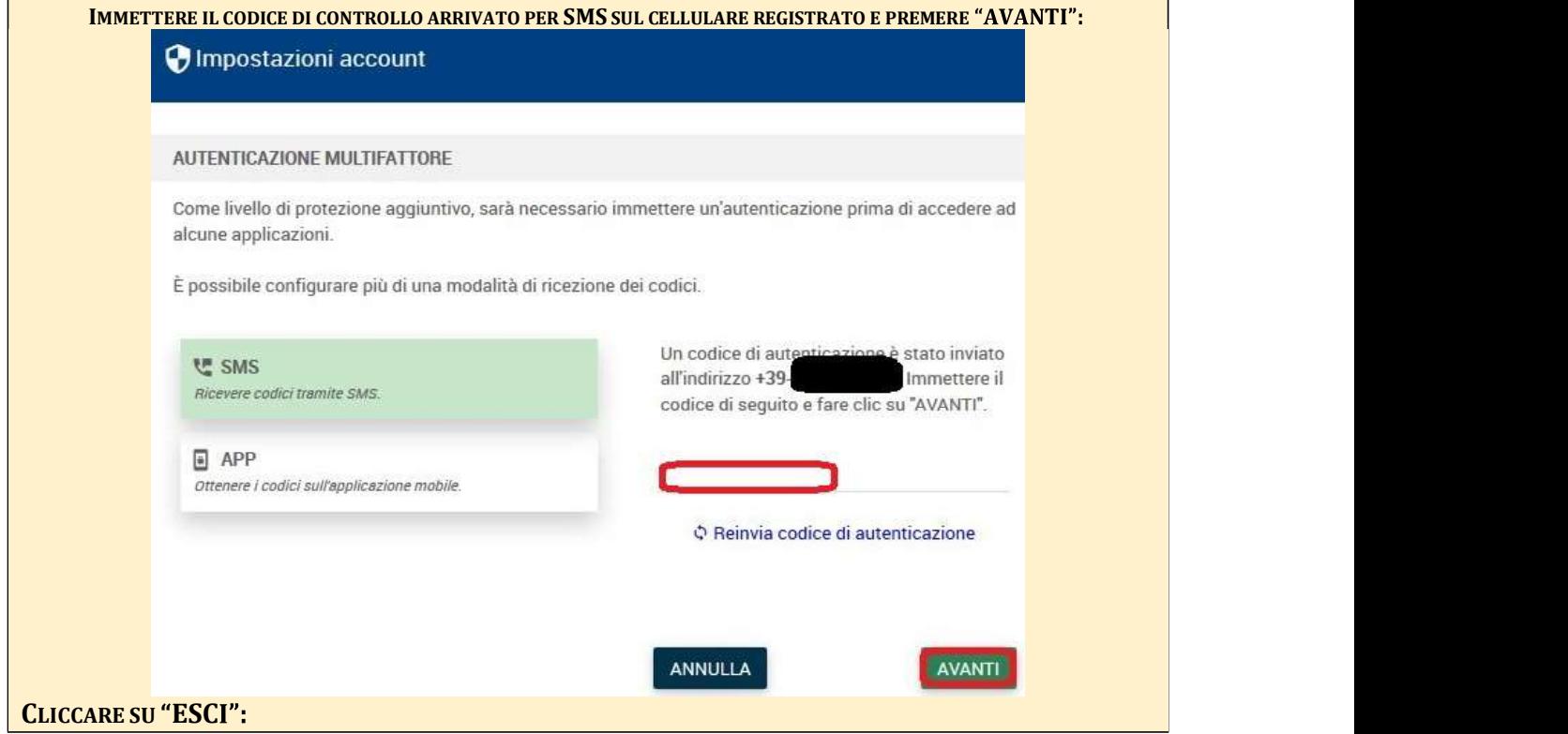

### PROGRESSIONI ECONOMICHE ALL INTERNO DELLE AREE - ANNO 2023

ISTRUZIONI PER L'ACCESSO ALL'AREA RISERVATA Da leggere con attenzione

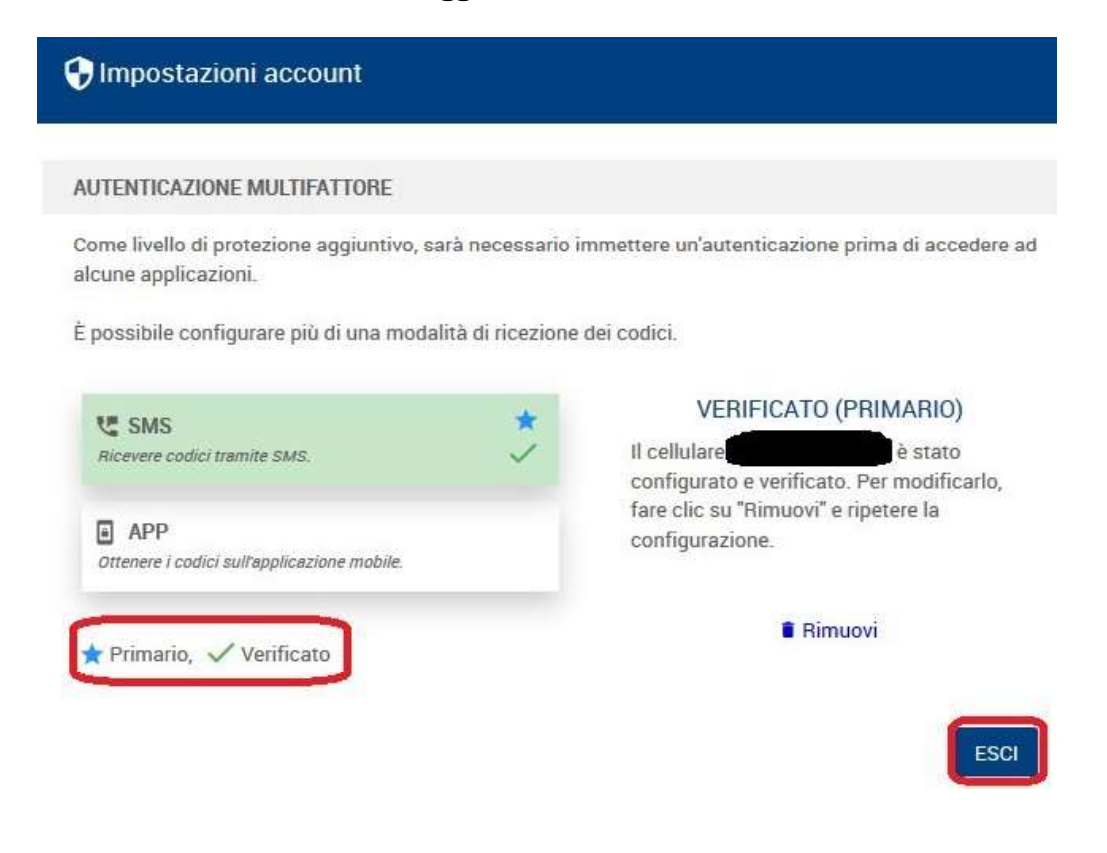

A QUESTO PUNTO È POSSIBILE ACCEDERE ALL'APPLICAZIONE WEB "PROGRESSIONI ECONOMICHE":

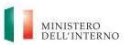

### PROGRESSIONI ECONOMICHE ALL INTERNO DELLE AREE - ANNO 2023

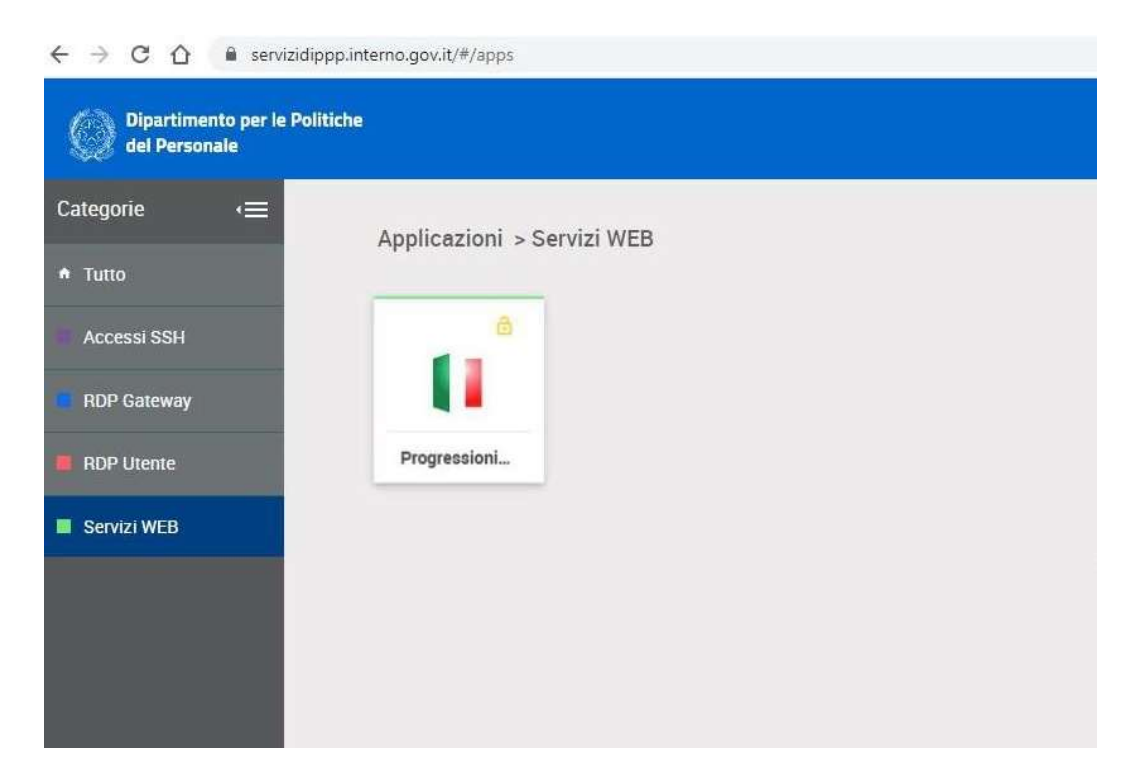